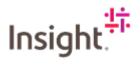

## Adding a User to your Fieldglass Account

You can have more than one user on your Fieldglass account, follow the steps below to add users.

Log into Fieldglass https://www.fieldglass.eu/

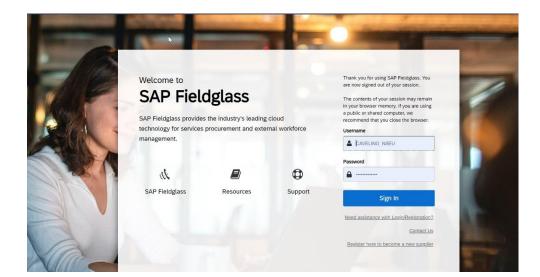

| Click the Admin icon.                                             |                                                                             |                        | $\square$                 |
|-------------------------------------------------------------------|-----------------------------------------------------------------------------|------------------------|---------------------------|
| SAP Fieldglass                                                    | 0                                                                           | Search by ID or text   | ્ લુ 🔮 🗘 ૯ 🖂              |
| 📸 Home 🔀 View 🛱 Create 🎬 Analytics 🖄 PMO                          | Dashboard                                                                   |                        | View Administration N enu |
| Welcome Claire Avelino                                            |                                                                             |                        |                           |
| My Work Items                                                     | e Tour: Want to learn more about navigating through this application? Click | here for more details. | ×                         |
| You're all caught up!<br>You have no work items that require your |                                                                             |                        |                           |
| attention. 0 SAP Fie                                              | dglass Release Communication - Click here to see what's new                 |                        | ×                         |

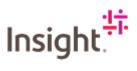

## Click the User link in the User Section

| dmin Configuration |                                |                                     |  |
|--------------------|--------------------------------|-------------------------------------|--|
| er                 | Workflow                       | Integration                         |  |
| ssword Policy      | Activity Checklist             | Connector/Subscription Statistics   |  |
| er Role            | Activity Item                  | Download Data                       |  |
| er<br>19           | Offboarding Activity Checklist | Download Draft/Rejected Time Sheets |  |
| ()<br>ver          | Offboarding Activity Item      | Download Rate Schedule based Time   |  |
|                    | Thresholds - Escalation        | Sheets                              |  |
| rer                | Thresholds - Monitor           | Integration Audit Trait             |  |
| mpany Structure    | Configuration                  | Subscription Activity               |  |
| count              | Custom Field Pick List         | Upload Data                         |  |
| siness Unit        | Custom Field                   | System Tools                        |  |
| mpany Details      | Invoice Tax Information        | System Audit Trail                  |  |
| our Type           | List Views                     | View all Notifications              |  |
| refront            | Rate Change Matrix             | View all Work Items                 |  |
| issaging           | Reason                         |                                     |  |
| usaging            | Remit-to Address               |                                     |  |
| item Variables     | XSL Template                   |                                     |  |
|                    | Report                         |                                     |  |
|                    | Predefined Reports             |                                     |  |
|                    | Report Audit Trail             |                                     |  |

## Click New

| SAP Fieldglass           |           |                 | 0    | Search by ID or text  | ] ଏ 💩 🖠         | ß        | 0       | CA |
|--------------------------|-----------|-----------------|------|-----------------------|-----------------|----------|---------|----|
| 👫 Home 🛛 🔂 View 🔂 Create | Analytics | R PMO Dashboard |      |                       |                 |          |         |    |
| Admin Configuration      |           |                 |      |                       |                 |          |         |    |
| User List                |           |                 |      | New View Guide Do     | wnload Template | Upload F | ile 🖍   | ٢  |
| ▼ User                   |           |                 |      |                       |                 | _        |         |    |
|                          |           |                 |      |                       | 477 Items Found | Apply    | Filters |    |
| Password Policy          | Status    | Name            | Role | Primary Business Unit | Las             | t Login  |         |    |

Enter information into all the required fields for each section on this page. When you get to Role Selection, it is recommend that you create everyone as an Administrator.

| Add New User                           |             |   |     |
|----------------------------------------|-------------|---|-----|
|                                        |             |   | × 🔅 |
| Account Setup                          |             |   |     |
| Prefix ★<br>○ Mr. ○ Mrs. ○ Ms. ○ Dr. ④ | None        |   |     |
| First Name *                           | Last Name * | ] |     |
| Username *                             |             | 1 |     |
| Display Name *                         |             | 1 |     |
| Email *                                |             |   |     |
| Cr Email Addresses (ontinnal)          |             |   |     |

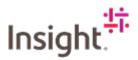

When the user information is complete, click Add

| Fieldglass                                | 0 | Search by ID or text | Q @ | 8 2 0      | 2 |
|-------------------------------------------|---|----------------------|-----|------------|---|
| d New User                                |   |                      |     |            |   |
|                                           |   |                      |     |            |   |
| Back to List                              |   |                      |     |            |   |
|                                           |   |                      |     | 6.         | 1 |
|                                           |   |                      |     | ×          |   |
|                                           |   |                      |     |            |   |
| Account Setup                             |   |                      |     |            |   |
| Prefix *                                  |   |                      |     |            |   |
| Mr. Mrs. Ms. Dr.  None                    |   |                      |     |            |   |
|                                           |   |                      |     |            |   |
| First Name * Last Name *                  |   |                      |     |            |   |
|                                           |   |                      |     |            |   |
| Username *                                |   |                      |     |            |   |
|                                           |   |                      |     |            |   |
|                                           |   |                      |     |            |   |
| Display Name *                            |   |                      |     |            |   |
|                                           |   |                      |     |            |   |
|                                           |   |                      |     |            |   |
| Email *                                   |   |                      |     |            |   |
|                                           |   |                      |     |            |   |
| Cc Email Addresses (optional)             |   |                      |     |            |   |
| Values separated by commas or semicolons. |   |                      | /   |            |   |
|                                           |   |                      |     |            |   |
|                                           |   |                      |     | Add Canzel |   |

The new user has been saved in the SAP Fieldglass application.

The new user will receive two invitation emails (one containing a link to the registration page, the other a temporary password) to start using SAP Fieldglass.

## Adding a Proxy User to your Fieldglass Account

A proxy is a person who can act upon another user's work items in the SAP Fieldglass system (for example, accepting a Fieldglass SOW or requesting billing).

Typically, users will add proxies for themselves to cover vacations for example. However, administrators can add a proxy to a user's profile so the proxy can perform the user's SAP Fieldglass duties if the user is unavailable to do so. Follow the steps below.

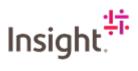

Log into Fieldglass: https://www.fieldglass.eu/

| Welcome to             |                         |         | Thank you for using SAP Fieldglass. You<br>are now signed out of your session.                                                                                  |
|------------------------|-------------------------|---------|----------------------------------------------------------------------------------------------------|
| SAP Fieldglass provide | dglass                  | cloud   | The contents of your session may remain<br>in your browser memory. If you are using<br>a public or shared computer, we<br>recommend that you close the browser. |
|                        | s procurement and exter |         | Username                                                                                                    |
| management.            |                         |         |                                                                                                    |
|                        |                         |         | Password                                                                                                    |
| 25                     |                         | ٩       | <b>a</b>                                                                                                    |
| SAP Fieldglass         | Resources               | Support | Sign In                                                                                                    |
|                        |                         |         | Need assistance with Login/Registration                                                                                                    |
|                        |                         |         | Contact U                                                                                                    |
|                        |                         |         | Register here to become a new supplie                                                                                                    |

Click the Admin icon.

| SAP Fieldglass                                      | O                                                                                            | Search by ID or text                                                                                                    |
|-----------------------------------------------------|----------------------------------------------------------------------------------------------|----------------------------------------------------------------------------------------------------|
| 🎢 Home 🛛 🔂 View 📮 Create 🗳 Analytic                 | 2 PMO Dashboard                                                                              | View Administrative Menu-                                                                                                    |
| Welcome Claire Avelino                              |                                                                                              | <ul> <li>Image: A state</li> <li>Image: A state</li></ul> |
| My Work Items                                       | . Welcome Tour: Want to learn more about navigating through this application? Click here for | r more details.                                                                                                    |
| ✓ You're all caught up!                             |                                                                                              |                                                                                                    |
| You have no work items that require your attention. | SAP Fieldglass Release Communication - Click here to see what's new                          | ×                                                                                                    |

Click the User link in the User section.

| Admin Configuration |                                |                                     |  |
|---------------------|--------------------------------|-------------------------------------|--|
| ind:                |                                |                                     |  |
| lser                | Workflow                       | Integration                         |  |
| assword Policy      | Activity Checklist             | Connector/Subscription Statistics   |  |
| Iser Role           | Activity Item                  | Download Data                       |  |
| lser                | Offboarding Activity Checklist | Download Draft/Rejected Time Sheets |  |
|                     | Offboarding Activity Item      | Download Rate Schedule based Time   |  |
| Buyer               | Thresholds - Escalation        | Sheets                              |  |
| upr                 | Thresholds - Monitor           | Integration Audit Trail             |  |
| ompany Structure    |                                | Subscription Activity               |  |
| ccount              | Configuration                  | Upload Data                         |  |
| lusiness Unit       | Custom Field Pick List         | System Tools                        |  |
| Company Details     | Custom Field                   | System Audit Trail                  |  |
| abour Type          | Invoice Tax Information        | View all Notifications              |  |
| torefront           | List Views                     | View all Work Items                 |  |
|                     | Rate Change Matrix             | VIEW BR WORK ICENS                  |  |
| lessaging           | Reason                         |                                     |  |
| Aessaging           | Remit-to Address               |                                     |  |
| ystem Variables     | XSL Template                   |                                     |  |
|                     | Report                         |                                     |  |
|                     | Predefined Reports             |                                     |  |
|                     | Report Audit Trail             |                                     |  |
|                     | Report Default Fields          |                                     |  |

In the Name column, click the name of the user for whom you want to select a proxy.

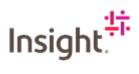

| min Configuration |            |                                 |                |                |                             |
|-------------------|------------|---------------------------------|----------------|----------------|-----------------------------|
| and overlage deet |            |                                 |                |                |                             |
| ser List          |            |                                 |                |                | New S                       |
| User              |            |                                 |                |                | 7 Items Found Apply Filters |
| Password Policy   | Status     | Name                            | Role           | Account        | Last Login                  |
| User Role         |            | ▼ Enter Criteria                | Enter Criteria | Enter Criteria | LON LOS                     |
| User              | Open       | Administrator, Fieldglass       | Administrator  | SWV1           |                             |
|                   | Open       | CLAIRE                          | Administrator  | SWV1           |                             |
| Buyer             | Open       | CLAIRE SMITH                    | General User   | SWV1           |                             |
| Company Structure | Open       | CLAIREHARD CLAIRE SMITH         | Administrator  | SWV1           |                             |
| Messaging         | Open       | CSMYTHE                         | Administrator  | SWV1           |                             |
|                   | Open       | Vendor 1, SOW                   | Administrator  | SWV1           | 08/09/2021 02:55            |
| Workflow          | Open       | VUESR                           | Administrator  | SWV1           | 05/01/2022 01:00            |
| Configuration     | Clear Sort | Clear Filters                   |                |                |                             |
| Report            |            |                                 |                | Page           | 1 Rows 10 - 1-7 of 7 - + +  |
|                   | Data as of | 01:03 PM C Refresh 🛓 Download L | ist Data       |                |                             |
| Integration       |            |                                 |                |                |                             |
| System Tools      |            |                                 |                |                |                             |

To view the user's proxy information, click the Proxies link on the left side of the page.

| Fieldglass Into Mode                           |                       |                            | Search by ID or text | ି ଏ 🐵 🖉 🎜             | 9 🛛 🗸    |
|------------------------------------------------|-----------------------|----------------------------|----------------------|-----------------------|----------|
| 🖌 Home 🛛 🖧 View 斗 Create                       | Analytics             |                            |                      |                       |          |
| min Configuration / User List / User / Details |                       |                            |                      |                       |          |
| LAIRE SMITH                                    |                       |                            | Edit Resend In       | vitation Close User C | Copy New |
| User                                           | Details               |                            |                      |                       |          |
|                                                | Account Setup         |                            |                      |                       |          |
| Details                                        | Status                | Active                     |                      |                       |          |
|                                                | Create Date           | 11/10/2021                 |                      |                       |          |
|                                                | Deactivation Date     |                            |                      |                       |          |
| Reports and Charts                             | Prefix                |                            |                      |                       |          |
| 0                                              | First Name            | CLAIRE                     |                      |                       |          |
|                                                | Last Name             | SMITH                      |                      |                       |          |
| Labour Type                                    | Display Name          | CLAIRE SMITH               |                      |                       |          |
| 9                                              | Username              | CSMITH_100                 |                      |                       |          |
|                                                | Email                 | claire.avelino@insight.com |                      |                       |          |
|                                                | Cc Email Addresses    |                            |                      |                       |          |
| Proxies (h)                                    | Profile Picture       | No Picture Available       |                      |                       |          |
|                                                | Employee ID           |                            |                      |                       |          |
|                                                | Title                 |                            |                      |                       |          |
|                                                | Role                  | General User               |                      |                       |          |
|                                                | Primary Business Unit | SOW Vendor 1 (SWV1)        |                      |                       |          |
|                                                | Primary Supervisor    | Vendor 1, SOW              |                      |                       |          |
|                                                | Account               | SWV1                       |                      |                       |          |

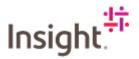

The Proxies page displays any proxies that are currently assigned to the user. To add a proxy, click Add Proxy.

| in Contiguration / User List / User / Proxies |                                                                     |            |            | Add Proxy |
|-----------------------------------------------|---------------------------------------------------------------------|------------|------------|-----------|
|                                               |                                                                     |            |            |           |
| User                                          | Proxies<br>The following Users are Proxy for User Account CLAIRE SI | ИТН        |            |           |
|                                               | Name                                                                | Role       | Work Items | Start End |
| Details                                       | CLAIRE SMITH is a Proxy for the following Users                     |            |            |           |
|                                               | Name                                                                | Role       | Work Items | Start End |
| Reports and Charts 🛆                          | Note: Currently CLAIRE SMITH is not a Proxy for any Use             | r Account. |            |           |
| Labour Type                                   |                                                                     |            |            |           |
| 9                                             |                                                                     |            |            |           |
| Proxies                                       |                                                                     |            |            |           |

Enter the requested information about the user's new proxy. Select the user you want to add as proxy from the drop-down menu. Select a Start Date, if you don't select an End Date, that user will be able to act as proxy indefinitely. When all selections have been made, click Add.

| Home 🔁 View 📮 Create                         | Analytics                                       |                                                             |          |     | X      |            |       |           |
|----------------------------------------------|-------------------------------------------------|-------------------------------------------------------------|----------|-----|--------|------------|-------|-----------|
| n Configuration / User List / User / Proxies |                                                 | Add Proxy                                                   |          |     | ——×    |            |       |           |
| AIRE SMITH                                   |                                                 | Work Items <ul> <li>All</li> <li>Time Shee</li> </ul> Proxy | it.      |     |        |            |       | Add Proxy |
| User                                         | Proxies<br>The following User                   | 1                                                           |          | ~   |        |            |       |           |
|                                              | Name                                            | Role                                                        |          |     |        | Work Items | Start | End       |
| Reports and Charts                           | CLAIRE SMITH is a<br>Name<br>Note: Currently Cl | Start Date                                                  | End Date |     |        | Work Items | Start | End       |
| 0                                            |                                                 |                                                             |          | Add | Cancel |            |       |           |
| Labour Type<br>9<br>Proxies                  |                                                 |                                                             |          |     |        |            |       |           |